## **EXPLORANDO AS FUNCIONALIDADES DO GEOGEBRA**

Fernanda Maria Kohlrausch – fernandakohlrausch@sou.faccat.br – FACCAT Jessica Luana Seitenfus – jessicaseitenfus@sou.faccat.br – FACCAT Larissa Becker Almeida – larissa.beckeralmeida@sou.faccat.br – FACCAT Micheli Welzel da Silva – michelisilva@sou.faccat.br – FACCAT Ramona Majo Soares – ramonasoares@sou.faccat.br – FACCAT

#### **Resumo**

O presente artigo evidencia o uso da matemática e as novas tecnologias. Destacamos que o docente precisa articular conceitos matemáticos com as ferramentas tecnológicas disponíveis, como uma forma de propiciar uma visão esclarecedora. Uma atividade tecnológica ligada aos conteúdos de matemática pode prospectar concretamente a aproximação da escola formal aos conhecimentos adquiridos do cotidiano dos discentes. Podemos frisar que com o uso deste *software* é possível trabalhar os conceitos de reta, ponto, semirreta, polígonos de forma dinâmica e visual, podendo proporcionar a interação desses objetos durante o processo e também depois do trabalho finalizado. Vale salientar que o aplicativo GeoGebra possibilita aos discentes a identificação dos elementos geométricos fundamentais, análise e interpretação de variáveis, assim como, deriva e integra funções. Portanto, o *software* matemático GeoGebra é uma ferramenta de potencial significativo para abordar conceitos matemáticos em diferentes níveis de escolaridade.

**Palavras-chave:** GeoGebra. Conhecimento. Aprendizagem Significativa. Matemática.

### **Introdução**

Com o passar dos anos é notável o avanço do uso de novas tecnologias na sala de aula, como por exemplo, a informática. Esta se tornou uma ferramenta útil e fundamental nos processos de ensino e aprendizagem.

Com o uso das novas tecnologias os docentes podem apresentar dificuldades, porém, a exposição de nossas limitações e contradições exige de nós uma disponibilidade e um despojamento que teríamos que desenvolver e compartilhar, buscando compreender-nos melhor e ampliando nossos conhecimentos e possibilitando ação transformadora sobre nossa prática.

Partindo deste pressuposto, Baldin e Villagra (2002) acenam que com o advento da tecnologia e a intensa utilização dos meios eletrônicos pela juventude atual, há possibilidade de mostrar as aulas de matemática de forma mais atrativa utilizando aplicativos matemáticos digitais como o software GeoGebra para atrair o interesse e despertar a atenção dos alunos, contudo toda e qualquer metodologia que contemple o desenvolvimento e aprendizagem significativa de qualquer indivíduo

evidenciando a importância da educação.

Apesar de haver a possibilidade ou não dos docentes apresentarem limitações é importante que se utilizando da imensidão de informações que são disponibilizadas nos dias de hoje, e a facilidade de encontrá-las, o professor atualize constantemente seus conhecimentos a fim de estudar estratégias que desenvolvam a atenção e estímulo dos seus discentes.

É imprescindível salientarmos que o GeoGebra interage com várias áreas do conhecimento geométrico. Com isso tornou-se viável a visualização dos diferentes símbolos de cada figura geométrica, facilitando que o discente crie e aprofunde o estudo na elaboração de fórmulas de todos os conteúdos geométricos.

## **Aprendizagem Significativa**

O mentor da aprendizagem significativa Ausubel (*apud* MOREIRA, 1999, p. 28) enfatiza que:

> [...] a aprendizagem significativa é um processo por meio do qual uma nova informação relaciona-se, de maneira substantiva (não-literal) e não-arbitrária, a um aspecto relevante da estrutura de conhecimento do indivíduo [...].

Aprendizagem significativa realça as ideias e concepções, tornando-se claras de forma a dar sentido ao que o discente já conhece. Destacando de maneira substantiva e não arbitrária, fazendo conexão com alguns conhecimentos já existentes na estrutura cognitiva do discente.

> [...]a aprendizagem significativa ocorre quando a nova informação ancora-se em conceitos relevantes preexistentes na estrutura cognitiva de quem aprende. Ausubel vê o armazenamento de informações no cérebro humano como sendo altamente organizado, formando uma hierarquia conceitual nas quais elementos mais específicos de conhecimentos são ligados (e assinalados) a conceitos mais gerais, mais inclusivos [...]. (MOREIRA; MASINI, 1982, p. 7)

Segundo os autores a aprendizagem significativa ocorre quando o novo conhecimento desafia os conceitos preexistentes do discente, tais ideias expressam simbolicamente interagem de maneira não-arbitrária com aquilo que o discente

conhece. Substantiva quer dizer não-literal, não ao pé da letra, não-arbitrário significa que a interação não é como qualquer ideia prévia, mas sim como conhecimento especificamente relevante já existente na estrutura cognitiva de seu aprendizado.

### **Educação Matemática e as Novas Tecnologias**

O estudo e construção deste artigo possibilitou a utilização da tecnologia do compartilhamento nas nuvens tornando viável a visualização e possíveis alterações que cada integrante do presente artigo pudesse fazer suas complementações necessárias ao decorrer do trabalho.

### **Os procedimentos informáticos no ensino do lúdico nas aulas de Matemática**

É indispensável enfatizar quando se fala do ensino da Matemática, que ainda existem receios quanto aos ensinamentos dos docentes, transferindo seus conhecimentos aos discentes.

É esclarecedor enfatizar que tudo deve ser demonstrado de maneira prática fazendo com que entendam que a matemática não é apenas resolução de problemas em si, mas sim onde ela é demonstrada, isso é capaz fazer com que os discentes percam o medo e se arrisquem e motivam-se a buscar métodos de entender utilizando materiais concretos.

Como por exemplo, a confecção de jogos, contudo realçando conceitos através de materiais manipuláveis. Podemos afirmar que a matemática está presente em muitas tecnologias, e são estas que fazem parte dos discentes.

É conveniente lembrarmos que os docentes fazendo uso de um laboratório de matemática semanalmente, conseguem dinamizar seus trabalhos, e enriquecer o conhecimento. É fundamental que dominem novas tecnologias, a fim de enfatizar o conhecimento no aprendizado dos discentes. É de extrema importância o planejamento das atividades abordadas, para isso o professor deve saber escolher os recursos utilizados, a fim de atingir os objetivos, assim tornando mais atrativo e de fácil compreensão o ensino da matemática.

A aplicação correta do Laboratório tem como propósito fazer com que os

discentes visualizem princípios matemáticos do seu cotidiano e cabe ao docente analisar alguns aspectos em seus alunos. A atribuição crucial do docente é estimular, despertar a curiosidade em seus alunos, estabelecendo com que tenham interesse em aprender matemática, e com este estímulo existe a maior possibilidade da eficácia para associar conceitos matemáticos ao dia a dia de cada um.

Contudo salientamos que não é só o estímulo que o discente deverá ter, é imperioso que o docente ame o que faça, demonstrando e condicionando a experiência com o interesse em ajudar o discente a solucionar seus impasses propostos.

Para Schein:

[...] é fundamental ao professor organizar os seus planejamentos de acordo com a postura de um profissional que estimula o seu aluno a melhorar como ser humano, como integrante da sociedade em busca de novos conhecimentos, cultura e valores éticos [...]. (SCHEIN, 2013, p. 126)

Ainda transcrevendo sobre esse mesmo assunto, podemos locupletar o que Lima evidencia:

> [...] o bom professor é aquele que vibra com a matéria que ensina, conhece muito bem o assunto e tem um desejo autêntico de transmitir esse conhecimento por tanto se interessa pelas dificuldades de seus alunos e poderá se colocar no lugar deles, entender seus problemas e ajudá-los a resolvê-los [...] (LIMA, 1995, p. 5).

É inegável que com o uso de jogos nas aulas de matemática, condicionou a uma significativa mudança na metodologia do ensino e da aprendizagem, tornandose vital mudar nosso conceito tradicional de ensino interagindo com aulas mais divertidas e diferentes, assim promover a construção do conhecimento.

## **O software GeoGebra**

O GeoGebra é um software educativo que combina a álgebra e a geometria, tornando uma ferramenta influente no ensino da matemática.

Ele foi desenvolvido por Markus Hohenwarter, com o intuito de ser utilizado em

sala de aula. Sendo iniciado em 2001, passando por várias modificações ao longo dos anos vem sendo constantemente atualizado com versões melhoradas do seu original.

De acordo com, Hohenwarter, idealizador do software, "a característica mais destacável do GeoGebra é a percepção dupla dos objetos: cada expressão na janela de Álgebra corresponde a um objeto na Zona de Gráficos e vice-versa (HATUM; GUIRADO; MAIOLI, 2013, p. 3).

As ferramentas disponíveis no GeoGebra (figura 1), permite que você crie novos objetos usando seus respectivos atributos. Cada uma delas possui comandos específicos para a construção de objetos mais complexos.

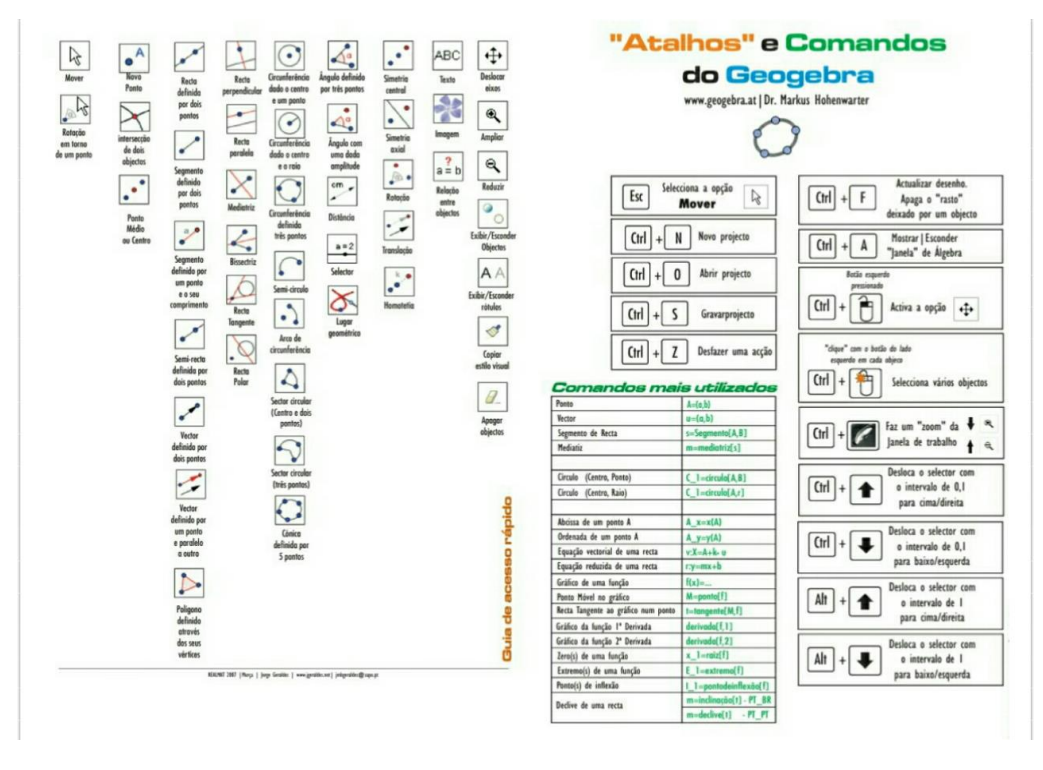

#### **Figura 1 – Ferramenta do GeoGebra**

Fonte: <https://archive.geogebra.org/en/upload/files/portugues/guia\_rapido\_geogebra.pdf>

O GeoGebra pode ser usado em todos os níveis de ensino. Com ele o professor pode ensinar conceitos como retas para o oitavo ano com muito mais interatividade ou para o nono com o ensino das equações quadráticas; no ensino médio, professores podem ensinar geometria analítica.

# **Atividades matemáticas no GeoGebra: tangentes de uma circunferência**

A figura 2 destaca a atividade realizada na ferramenta GeoGebra utilizando o conceito de tangente.

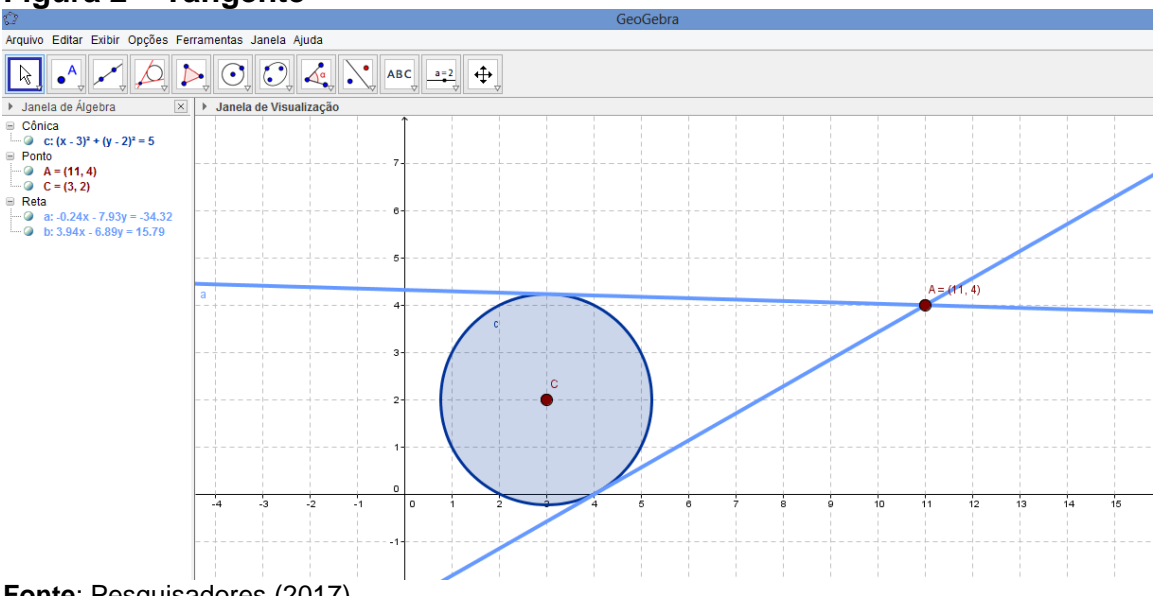

#### **Figura 2 – Tangente**

**Fonte**: Pesquisadores (2017)

Construção da circunferência c:  $(x - 3)^2 + (y - 2)^2 = 5$  cujas tangentes passam pelo ponto  $A = (11, 4)$ .

Construção das tangentes no software GeoGebra

1. Abra o *software* Geogebra;

2. Com o botão direito do mouse clique na janela de visualização e selecione a opção MALHA.

3. Escreva a equação da circunferência "c:  $(x - 3)^2 + (y - 2)^2 = 5^2$  dentro do campo de entrada de texto e pressione a tecla Enter. Formará uma circunferência.

4. Insira o comando "C=centro[c]" dentro do campo de entrada de texto e pressione a tecla Enter. Formará o centro da circunferência.

5. Insira o ponto A digitando A = (11,4). Com o botão direito do mouse clique sob este ponto, vá em Propriedades - Exibir rótulo: nome e valor.

6. Na barra de comandos selecione "Reta Tangente", clique no ponto A e na circunferência. Formará as tangentes. Movendo o ponto A com o mouse pode-se observar o movimento das tangentes.

A figura 3, destaca a atividade concluída pelos pesquisadores.

**Figura 3 – Finalização das atividades** 

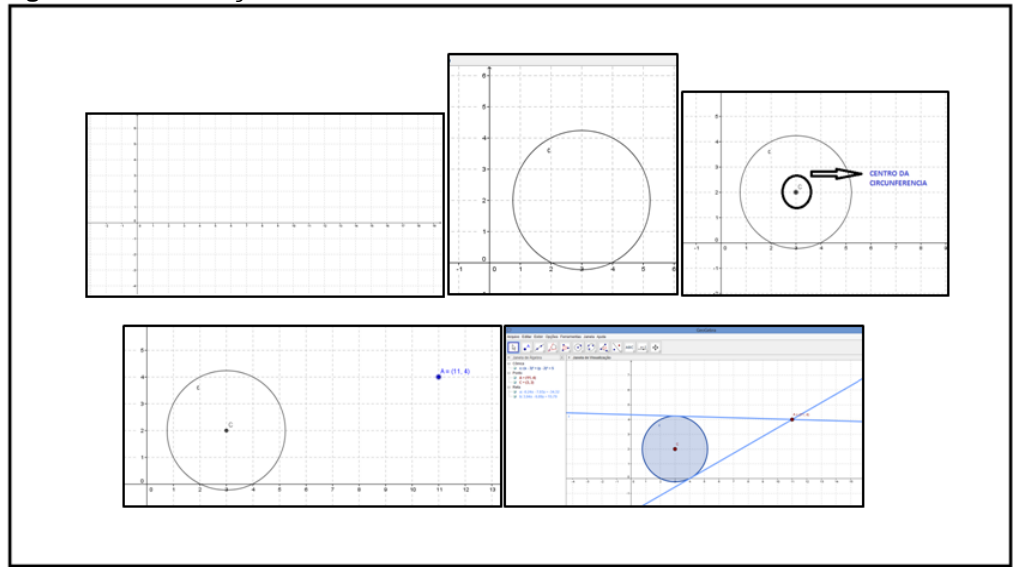

Fonte: Pesquisadores (2017)

## **Tangram**

Quebra-cabeça chinês formado por sete peças (5 triângulos, 1 quadrado e 1 paralelogramo). O objetivo deste jogo é utilizar as sete peças, sem sobreposições, para montar uma determinada figura.

Seu uso como material lúdico nas aulas de matemática auxilia o docente nas partes de geometria plana, comparação, transformações geométricas através de decomposição e composição de figuras, noções de área e frações.

Construção do TANGRAM no software GeoGebra, conforme os seguintes passos:

1. Abra o *software* GeoGebra;

2. Com o botão direito do mouse clique na janela de visualização e selecione a opção MALHA.

3. Na barra de comandos selecione Polígono – Polígono regular.

4. Na janela de visualização marque dois pontos um abaixo do outro com uma distância de 8 cm. Em seguida abrirá uma janela com o número de vértices. Coloque o número 4. Formará um quadrado.

5. Na barra de comandos selecione a opção Reta – Segmento de reta. Faça

um segmento do ponto "B" ao ponto "D" formando uma diagonal "e".

6. Na barra de comandos selecione a opção Ponto - Ponto médio ou centro e clique sobre o segmento "e" formando o ponto médio. Faça o mesmo nos vértices "BC" e "CD".

7. Trace um segmento de reta do ponto "A" ao ponto médio "E".

8. Para achar o ponto médio de "BE" clique sobre o ponto "B" e em seguida sobre o ponto médio "E". Faça o mesmo clicando sobre o ponto médio "E" e em seguida sobre o ponto "D". Trace o segmento "FG" e ache o seu ponto médio.

9. Com a ferramenta Segmento de reta trace os segmentos de "EJ", "IF" e "HJ".

A figura 4, destaca os passos descritos anteriormente.

**Figura 4 – Passo a passo da construção do Tangram no Geogebra**

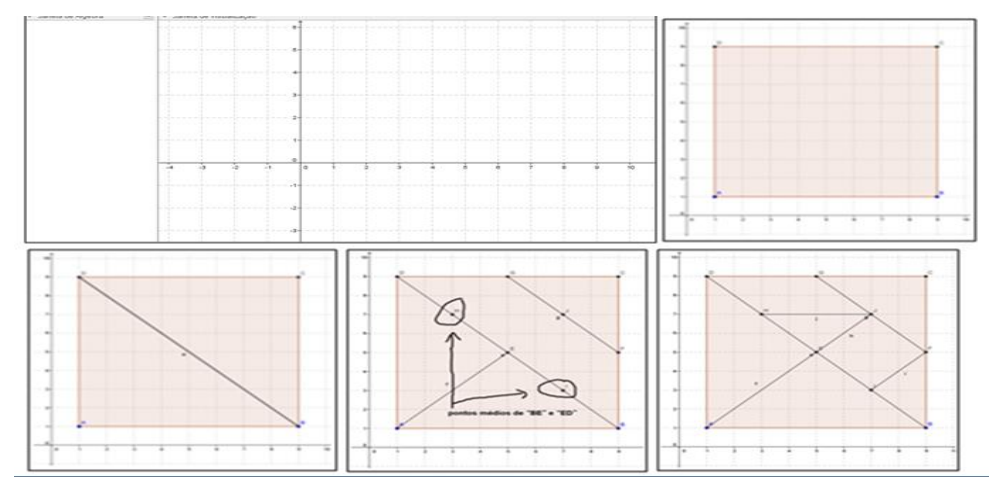

Fonte: Pesquisadores (2017)

# **Considerações finais**

Ao realizar o trabalho concluímos que foi de grande importância para nosso crescimento profissional, com o avanço dos meios tecnológicos, possibilitou aos docentes e discentes, uma maior interação, entre os conhecimentos tradicionais e os softwares.

Podemos enfatizar o uso do compartilhamento nas nuvens, possibilitando a interação entre os componentes do presente artigo. Este compartilhamento foi de tamanha ênfase para o resultado obtido, trabalhamos em sintonia, ou melhor sincronia.

É notável que o software GeoGebra nos possibilita a aplicação de aulas mais dinâmicas onde não só o docente tem fala ativa, mas também o discente colabora para o bom andamento das atividades estabelecidas.

## **Referências**

LIMA, E. *Sobre o ensino da matemática.* Revista o professor de matemática, n. 28, 1995.

MOREIRA, Marco Antônio. *Aprendizagem significativa.* Brasília: Editora Universidade de Brasília, 1999.

MOREIRA, Marco A.; MASINI, Elcie F. Salzano. *Aprendizagem significativa:* a teoria de David Ausubel. São Paulo: Moraes, 1982.

SHEIN, Zenar Pedro. *A formação do professor de Licenciatura de Matemática que integra o Pibid*. In: REINHEIMER, Dalva Neraci et al. *Pibid-Faccat:* práticas inovadoras na formação de professores e integração escola/IES. São Leopoldo: Oikos, 2013.